DOCUMENT RESUME

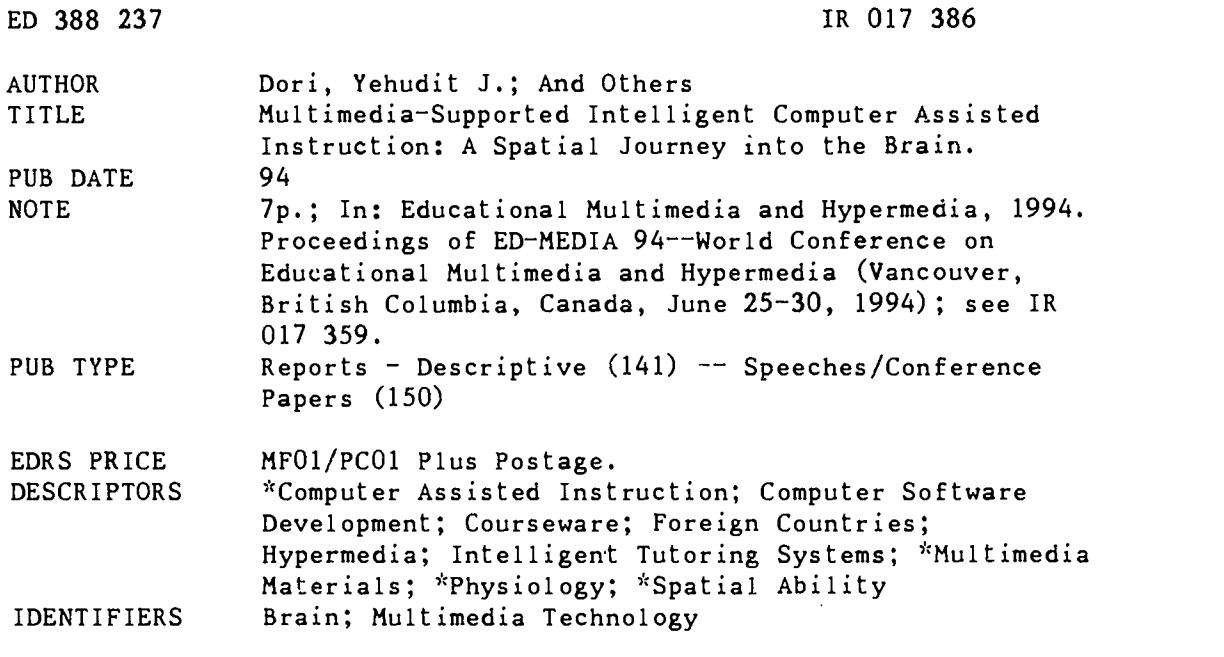

#### ABSTRACT

Understanding science and technology issues requires a number of spatial abilities in order to comprehend the three-dimensional structure of systems. Adequate spatial abilities have long been identified as a necessary mental tool for understanding science and technology phenomena. Multimedia technology has opened the door for a large variety of options that significantly enhance intelligent computer aided instruction (ICAI) in general, and students' spatial aptitude in particular. A number of multimedia-supported visualization techniques have been utilized in a studyware of human physiology. This paper presents these techniques using the brain module as a case in point. All modules were developed using HyperCard on Macintosh computers. Each module can be used separately or in conjunction with other modules. The techniques for the brain module include looking inside the brain, involving the student in exposing brain parts, viewing the brain from different aspects and linking structure with function. A learning path map prevents students from getting lost in the web of possible hypermedia paths. Students electing to deepen spatial ability can do so by a series of moving pictures, appearing one after the other, creating the illusion of a rotating brain. Student evaluation is done through voluntary quizzes and mandatory tests. The mandatory test must be completed before a student can advance to the next topic. Five figures illustrate studyware screens. (Author/MAS)

\*\*\*\*\*\*\*\*\*\*\*\*\*\*\*\*\*\*\*\*\*\*\*\*\*\*\*\*\*\*\*\*\*\*\*\*\*\*\*\*\*\*\*\*\*\*\*\*\*\*\*\*\*\*\*\*\*\*\*\*\*\*\*\*\*\*\*\*\*\*\*  $*$  Reproductions supplied by EDRS are the best that can be made  $*$ from the original document. \* \*\*\*\*\*\*\*\*\*\*\*\*\*\*\*\*\*\*\*\*\*\*\*\*\*\*\*\*\*\*\*\*\*\*\*\*\*\*\*\*\*\*\*\*\*\*\*\*\*\*\*\*\*\*\*\*\*\*\*\*\*\*\*\*\*\*\*\*\*\*\*

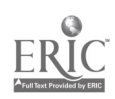

# Multimedia-Supported Intelligent Computer Assisted Instruction: a Spatial Journey into the Brain

**Yehudit J. Dori Dov Dori Dov Dori**<br> **COV Dori** Dov Dori Paculty of Industrial Engineering and Management

U S. DEPARTMENT OF EDUCATION Offif e et I docationat Researrh ana Improvement

- E DUCATIONAL RESOURCES INFORMATION
- this document has been reproduced as<br>received from the person or organization<br>originating it
- I ' Minor changes have been made to improve reproduritnn quality

Points of view or opinions stated in this dOCu ment do not neL'essanly represent official OE RI Onsition or policy

Department of Education<br>in Technology and Science

Technion, Israel Institute of Technology Haifa 32000, Israel

Jerome M. Yochim Department of Physiology and Cell Biology University of Kansas Lawrence, Kansas 66045, USA

Abstract: Understanding science and technology issues requires primarily a number of spatial abilities to comprehend the 3 dimensional structure of systems. Adequate spatial abilities have long been identified as a necessary mental tool for understanding science and technology phenomena. Multimedia technology has opened the door for a large variety of options that significantly enhance Intelligent Computer Aided Instruction (ICAI) in general and students' spatial aptitude in particular. We have been utilizing a number of multimedia-supported visualization techniques in a studyware of human physiology. This paper presents these techniques using the Brain module as a case in point. The techniques include looking inside the brain, involving the student in exposing brain parts, viewing the brain from different aspects and linking structure with function.

Theoretical foundations of the teaching/learning process on one hand and recent advances in multimedia technology on the other hand, have made possible the creation of a learning environment that benefits from both. This is the basis for the analysis of an hyper-<br>environment – shell – for Intelligent Computer Assisted Instruction (ICAI) development. Within this ICAI shell, science and technology studyware can be developed most efficiently. using state-of-the-art technology and science education methods (Dori, Dori & Yochim, 1992). The division of the learning environment and science or technology domain of study, into two components of a studyware opens the way for the development of a generic framework that supports studyware authoring. Such a framework, or "shell," should enable the expert team, charged with the curriculum development, to concentrate on a sound presentation and teaching of the subject matter. At the same time, the shell is supposed to take care of putting the subject matter in the right educational context, relieving the developers from the burden of low level programming, such as graphic user interface and repetitive tasks.

We have adopted this approach in the development of the Human Physiology studyware. The idea of standardizing elements in the software under development, which eventually has turned into a framework for a shell definition, has evolved as the individual modules were being developed. The first module was The Endocrine System (Yochim & Dori 1993A). It already contained many of the principal elements that were later reused and improved in the subsequent modules: The Nervous System (Yochim & Dori 1993B) and The Digestive System (Yochim & Dori 1993C), but several important features were added. These include incorporating test barriers consisting of randomly selected sets of questions, as well as navigation and orientation aids.

PERMISSION TO REPRODUCE THIS MATERIAL HAS BEEN GRANTED BY

160 Gary H. Marks

ED 388 237

 $|RC17356|$ 

 $\overline{2}$ 

BEST COPY AVAILABLE

TO THE EDUCATIONAL HESODACT TO THE EDUCATIONAL RESOURCES

**Contract Contract Contract** 

## Multimedia as a Means of Improving Spatial Ability

Multimedia is a key component of intelligent computer assisted instruction. It is a superb tool that enables the ICAI module domain expert developer to express and convey his/her knowledge about systems and their behavior. Grasping how systems' components interact with each other in both the spatial and temporal domains is the key to understanding science

and technology issues.<br>Spatial understanding of complex structures, as the ones that occur in biological systems, is an important cognitive ability, which involves 3-dimensional thinking. According to McGee (1979), spatial ability is the ability to mentally juxtapose, orient, manipulate, rotate, twist and invert pictorially presented Spatial visualization: a problem solving ability of tasks involving multi-stage manipulations of spatially presented information. A significant number of studies (e.g., Small & Morton, 1983; Lord, 1985; and Ben Haim, Lapp

and non-science, liberal arts counterparts, favoring science majors.<br>These findings point to the significance of spatial aptitude to all science disciplines.<br>Science educators should therefore construct and reinforce spati these recommendations in science in general and for human physiology systems in particular. The integration of text with graphics has created a host of new opportunities of explaining and demonstrating complex systems' structures and their relation to functions.

# Looking Inside the Brain

We have taken advantage of the great variety of options offered by multimedia in the Human Physiology studyware discussed above. It comprises a series of modules for teaching and exploring different topics in human physiol developed using HyperCard on Macintosh computers. Each module can be used separately<br>or in conjunction with the other modules, thus can be considered a separate volume –<br>electronic book – in an electronic encyclopedia on h possible to access directly different subjects included in the module without the need to go sequentially through them, thereby enabling quick access to any desired topic, assisted by on-line help. An even more elaborate a map of Learning Path, shown in Figure 1. It is a tree structure of the three different levels of detail depth, and cognitive aptitude that the studyware encompasses.

The first level of the Brain module has three topics: Introduction, Sensory Input and Motor Output, and Processing the Signals. Each topic is accessible by clicking the mouse at the name of the topic. Each of the sub-topic to a "radio button" pointed to by a gray arrow, such as The Somatic Senses in topic B. The sub-topics, too, are accessible by clicking at their buttons. Finally, the most detailed information appear in the subsections, which are the "leaves" of the subject tree hierarchy, and they are directly accessible as well. Taste, Vision, and Audition are examples of such

"leaves" in the Somatic Senses sub-topic.<br>The problem of "getting lost" in the web of possible paths of complex multimedia documents of the order of magnitude of *Human Physiology* is well known to both users and developers of such environments. The Learning Path (LP) map is an invaluable tool for both orientation and navigation throughout the

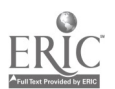

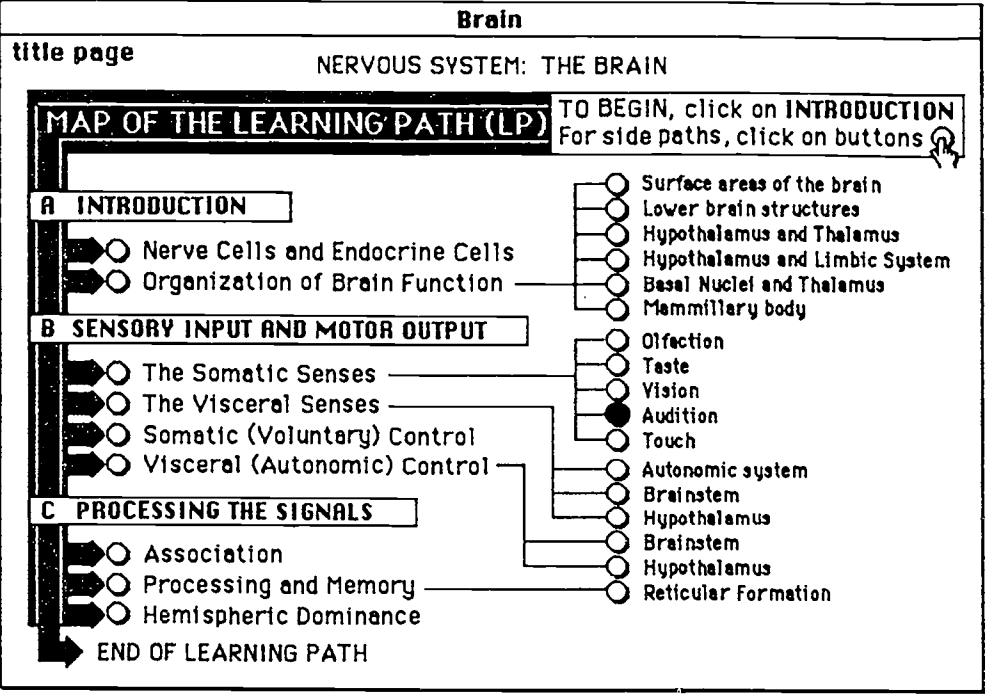

Figure 1. The Learning Path map of the Brain studyware module

screen is clicked again somewhere. From the map, the student can either return to where he came from or proceed to another topic. In Figure 1, for example, the student has come from the Audition leaf, which, in the actual study unit, is blinking.

### Fostering Mastery Learning Through Exposure of Brain Parts

Following a number of introductory cards, the student is already asked to actively participate in the process of exposing the brain parts. Each boldface word in the text of Figure 2, (such as brainstem, hypothalamus, and limbic system) when pointed to by the mouse (even without clicking) causes the exact location of the corresponding brain part to be marked on the brain drawn to the right. Simulating a brain dissection, which in reality is done only by medical students, if it is at all feasible, with multimedia becomes an easy task that can be performed repeatedly back and forth with no extra cost or effort. By clicking at the left hemisphere of the brain, as the student is instructed to do in another screen, the left hemisphere is removed, and using a visual effect built into HyperCard, the picture is dissolved into a new screen, exposing the brain's inner components.

Having exposed the inner brain's parts, by moving the cursor around the various parts, the name of each part shows up as the cursor enters its area and disappears as the cursor exits it. This is implemented by setting buttons or fields that respond to an "on mouseEnter" HyperTalk command. By providing this option, the student has as much time as he or she needs to explore the newly exposed parts. Moreover, by clicking on the back radio button, it is possible to return back to the first card and repeat the simulated hemisphere removal over and over again. This pattern of providing for the iteration of almost any significant visual operation, is used throughout the studyware. This mastery learning principle enables the student to iterate any dissection, rotation, or animation sequence, until he or she is satisfied with the level of spatial understanding of the 3-D structure of the parts being displayed and manipulated.

#### Animation: Viewing the Brain from Different Aspects

A student electing to deepen his spatial abilities can do so by viewing the brain structure by a series of moving pictures. The pictures appearing one after the other are arranged as a

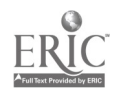

 $\mathbf{F}$ 

162

4

movie, creating the illusion of a rotating brain that is viewed by the spectator from all the important angles. Four of the 12 pictures of this brain movie are presented in Figure 3. This movie goes on repeatedly until the student deliberately stops it.

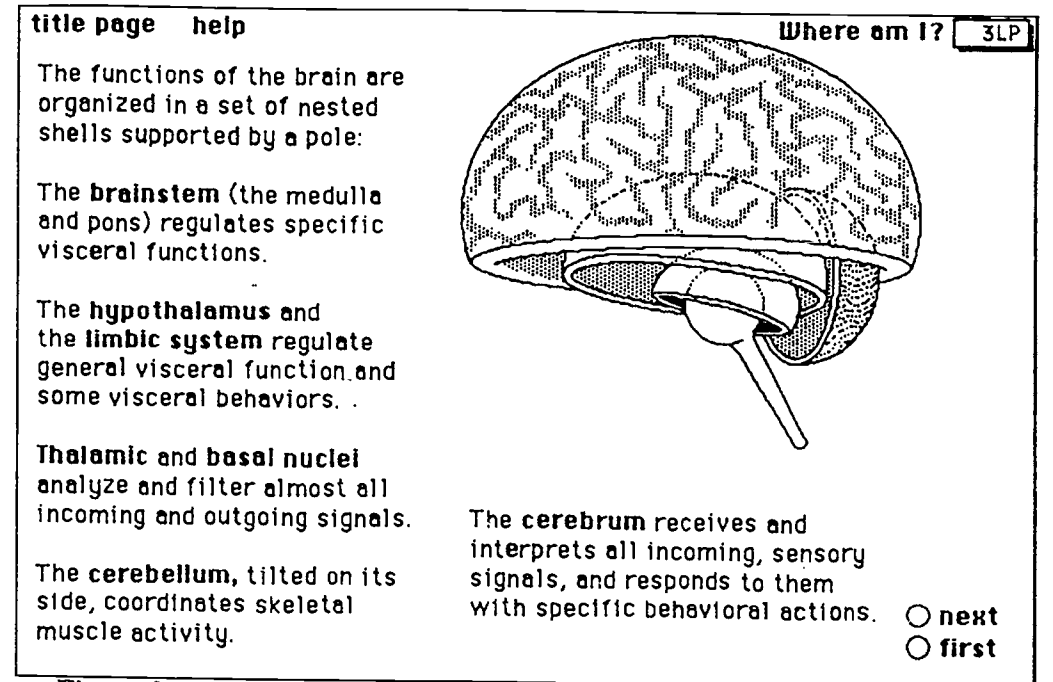

Figure 2. Fostering the student's active involvement by identifying brain parts

Movies of this nature enhance the first two of the three spatial abilities discussed above.<br>Spatial perception, which is the ability to determine spatial relationship with respect to the<br>orientation of one's own body, is o by simply moving the cursor away from the bottom area of the movie display area, and "unfreeze" it by moving the cursor to the same area. As long as the cursor is there and the mouse rests, the movie repeats itself. This u

# Linking Structure with Function: the Barrier Test

The studyware offers the student a number of options to evaluate himself/herself. This is<br>done through voluntary quizzes (Dori & Yochim, 1990) and mandatory tests. Before the<br>student is allowed to advance from the introdu

aimed at testing the extent of meaningful learning the student obtained. The five problems<br>presented in the test are covered by a field saying **Click here for question i**, with  $i = 1,...5$ . In Figure 4, the student has alrea in question 2 and lower than a passing grade (set at  $55\%$ ) in question 4. The low achievement in question 4 is responded by the studyware's advise to review the specific sub-topic *Surface Brain Structures*, as the ques

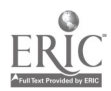

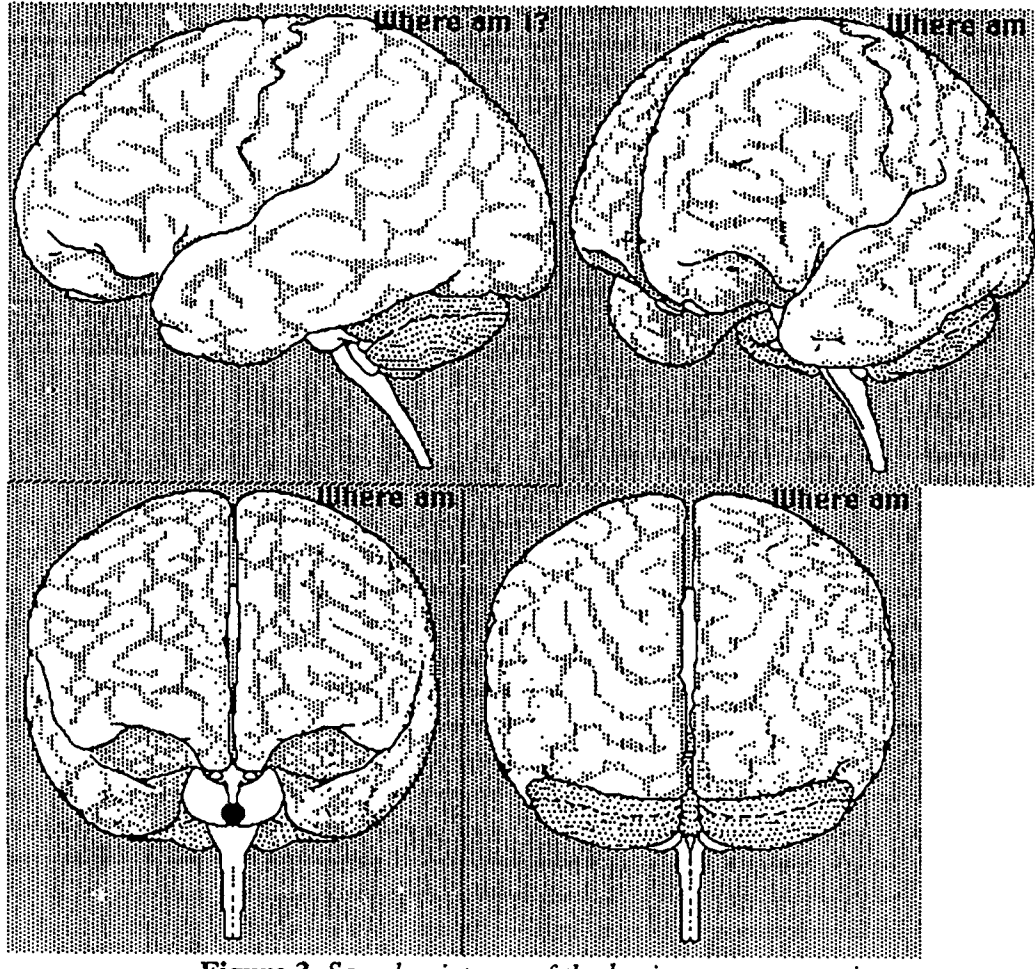

Figure 3. Sample pictures of the brain structure movie

cognitive levels. Question 1 requires the identification of a single part (basal nuclei). Question 2 asks to identify three paris in the brain structure: hypothalamus, mammillary body, and fornix. Question 4 concerns understanding of the spatial brain structure: it calls for pointing at a major subdivision of the cerebrum. Correctly answering this requires that the student understands that the cerebrum consists of several major parts and there are four points that need to be pointed at. This question reflects the level of the third spatial ability, spatial visualization. It involves problem solving of tasks with manipulations of spatially presented information. Questions 3 and 5 requires comprehension of the relation between structure and function. Higher levels of problem solving abilities appear in the barrier tests before entering the third topic - Processing the Signals. When the student is done with answering the five questions, clicking on the grade button sends a message to the program to calculate the grade. A new screen is then opened, telling the student his/her grade. Having passed the test, the student is able to advance to the next topic. Otherwise, a list of subtopics that need be reviewed shows up below the grade with buttons leading directly to each sub-topic. As can be seen, the system monitors the students' performance as expressed by their responses to problems posed to them and reacts accordingly. This is a first step in imitating the role of an exemplary teacher, who is expected not only to grade the test but, more importantly, provide the right directions for the appropriate remedial learning activity.

#### Summary

We have presented a multimedia-based studywarc application, which serves as an evolving model for an ICAI shell. With the resulting study modules, studcnts can engage in

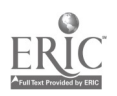

6

enjoyable active learning and enhance their spatial abilities while the system monitors their responses and reacts accordingly.<br>The enabling technology of multimedia suits the non-linear nature of knowledge, which is

so difficult to convey by books. The Brain module of the *Human Physiology* studyware has been presented as a case in point. It is our belief that the concepts and architecture proposed in this work will be further develop

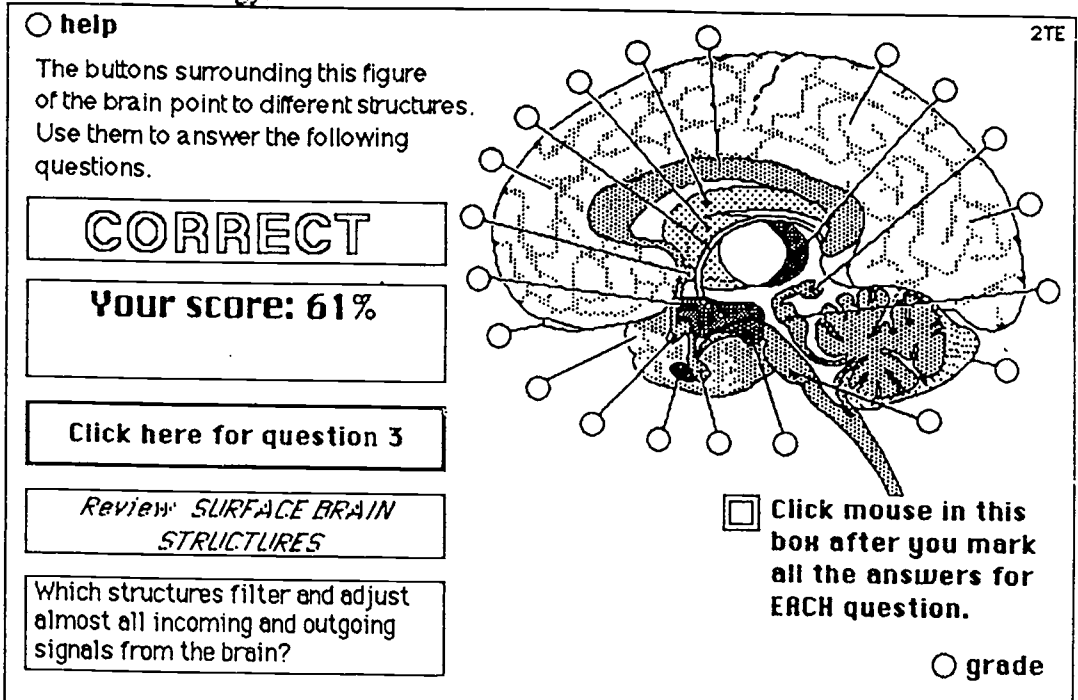

Figure 5. A barrier test sample of the Organization and Brain Function sub-topic

- References<br>Ben Haim, D., Lappan, G., & Houang, R.T. (1988). The Effect of Instruction on Spatial Visulaization Skills of Middle School Boys and Girls. American Educational Research Journal, 25, 1, 51-71.<br>Dori, Y.J., Dori, D. & Yochim, J.M. (1992). Characteristics of an Intelligent Computer
- Assisted Instruction Shell with an Example in Human Physiology. Journal of Computers in Mathematics and Science Teaching, 11 (3/4), 289-302.
- Dori, Y.J. &Yochim, J.M. (1990). Learning Patterns of College Students Using an Intelligent Computer Assisted Instruction Module. Journal of College Science Teaching, 20, 2, 99-103.
- Linn, M.C., & Peterson, A.C. (1985). Emergene and Characterization of Sex Differences n Spatial Ability: a Meta-Analysis, Child Development, 56, 1479-1498.
- Lord, T.R. (1985). Enhancing the Visuo-Spatial Aptitude of Students. Journal of Research in Science Teaching, 22, 5, 395-405.
- Lord, T.R. (1987). A Look at Spatial Abilities in Undergraduate Women Science Majors.<br>Journal of Research in Science Teaching, 24, 8, 757-767.<br>McGee, M.G. (1979). Human Spatial Abilities: Psychomotoric Studies and
- Environmental, Genetic, Hormonal and Neurological Influences. Psychological Bulletin, 86, 889-918.<br>Small, M.Y., & Morton, M.E. (1983). Spatial Visualization Training Improves
- 
- Performance in Organic Chemistry, Journal of College Science Teaching, 13, 1, 41-43.<br>Yochim, J.M., & Dori, Y.J. (1993). Human Physiology, Interactive Tutorial and Workbook, West Publishing Company. St. Paul. MN.

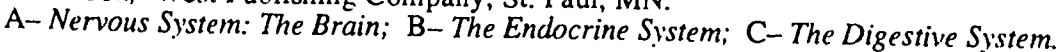

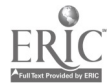

7